## **Adressen bearbeiten**

Beim Bearbeiten einer neu erstellten oder alten Adresse öffnet sich das folgende Fenster

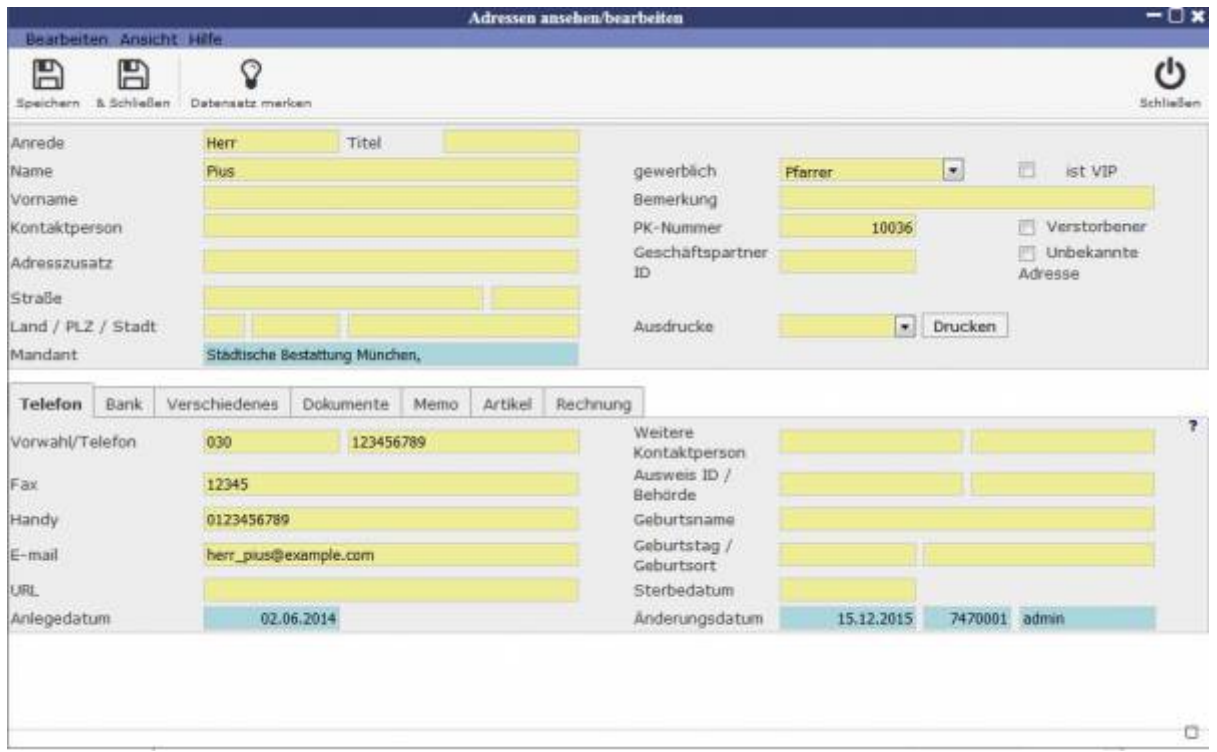

Wie gewohnt befinden sich oben die allgemeinen Angaben und mittels der Reiter auf der unteren Hälfte kann man sich durch die unten verlinkten Angabenbereiche navigieren.

**[Telefon](http://wiki.girona.de/doku.php?id=base:contacts:edit:telephone)** 

[Bank](http://wiki.girona.de/doku.php?id=base:contacts:edit:bank)

[Telefon](http://wiki.girona.de/doku.php?id=base:contacts:edit:telephone)

[Verschiedenes](http://wiki.girona.de/doku.php?id=base:contacts:edit:miscellaneous)

[Dokumente](http://wiki.girona.de/doku.php?id=base:contacts:edit:documents)

[Memo](http://wiki.girona.de/doku.php?id=base:contacts:edit:memo)

[Artikel](http://wiki.girona.de/doku.php?id=base:contacts:edit:u_artikel)

[Rechnung](http://wiki.girona.de/doku.php?id=base:contacts:edit:bills)

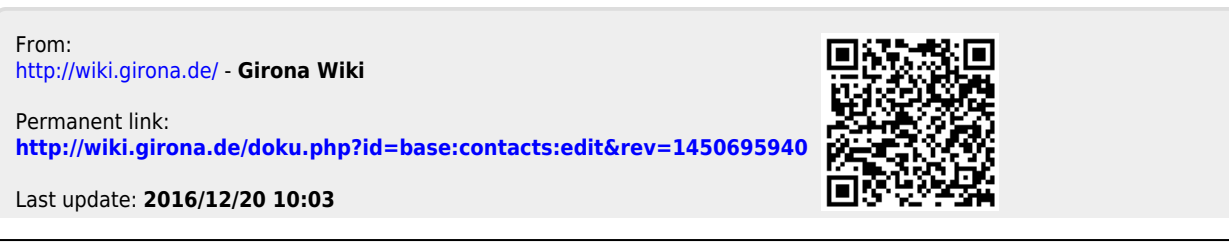